# **Information Management Resource Kit**

# Module on Management of Electronic Documents

## UNIT 2. FORMATS FOR ELECTRONIC DOCUMENTS AND IMAGES

## **LESSON 6. CONVERSION BETWEEN FORMATS**

### NOTE

Please note that this PDF version does not have the interactive features offered through the IMARK courseware such as exercises with feedback, pop-ups, animations etc.

We recommend that you take the lesson using the interactive courseware environment, and use the PDF version for printing the lesson and to use as a reference after you have completed the course.

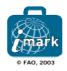

### Objectives

At the end of this lesson, you will be able to:

· choose among different electronic formats;

• understand the **process involved in document conversion** from one format to another;

• know the different ways of **converting documents**: from Word (doc) to HTML/PDF, from Word (doc) to XML, and XML to HTML/PDF.

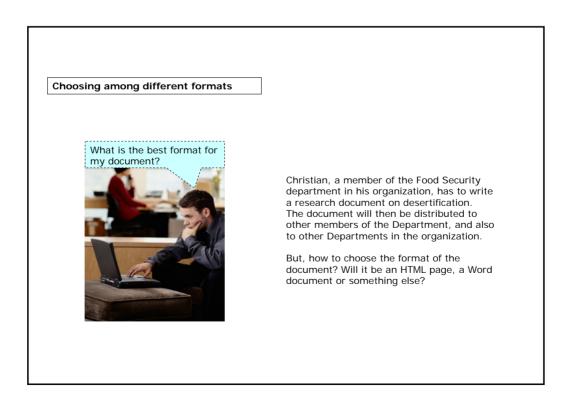

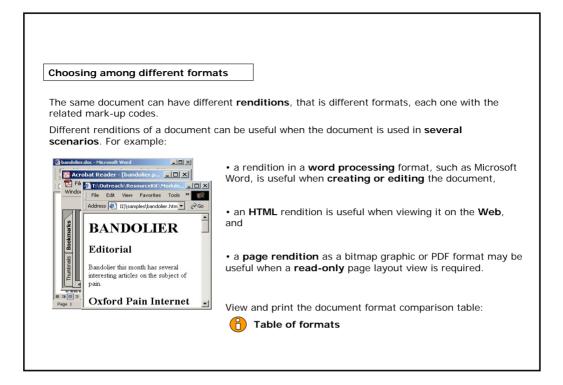

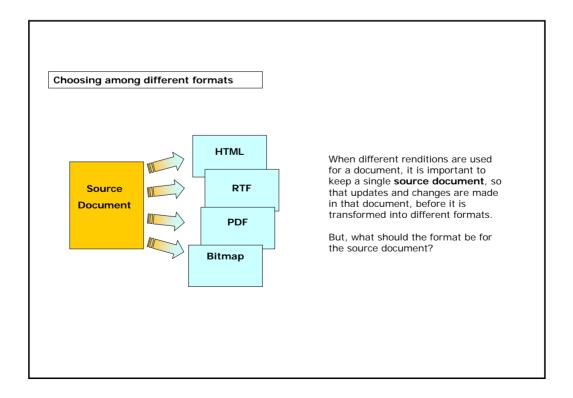

| Choosing among different formats                                                                                                    |
|----------------------------------------------------------------------------------------------------|
| /hich of the following formats would you recommend to Christian?                                                                    |
| I have to create a printable document that can be<br>displayed on the Web. Which format should I choose<br>for the source document? |
| Word format                                                                                                    |
| HTML format                                                                                                    |
| Bitmap format                                                                                                    |
| Click on the answer of your choice                                                                                                  |

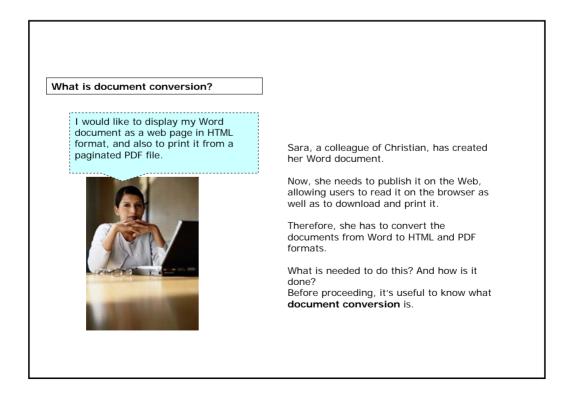

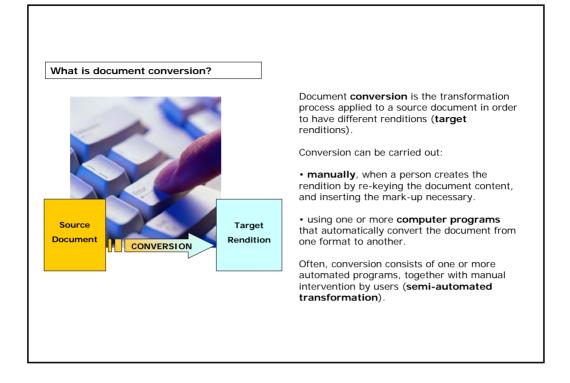

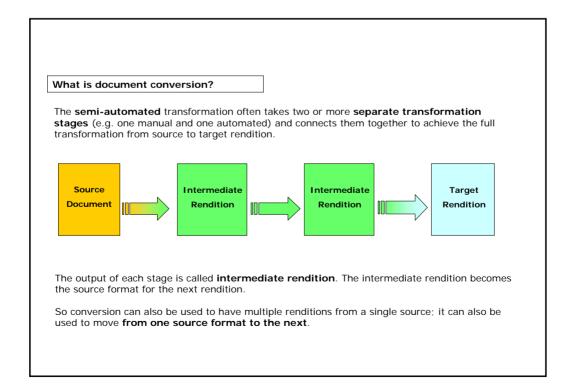

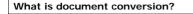

Not all conversions have the same level of complexity.

It depends on the following factors:

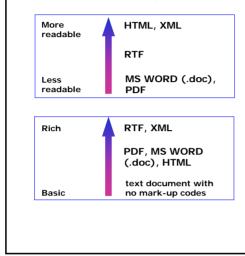

#### READABILITY OF THE FORMAT

Plain text formats such as RTF, HTML or XML are easy to read: files in these formats can be opened and read in any plain text editing package. Binary formats such as Microsoft Word format are harder to read.

#### **RICHNESS OF THE FORMAT**

"Richness" refers to the amount of information that the mark-up is able to convey.

HTML conveys some information about the formatting but not as much as RTF or XML formats. In particular, XML also conveys information about the semantic structure of the document.

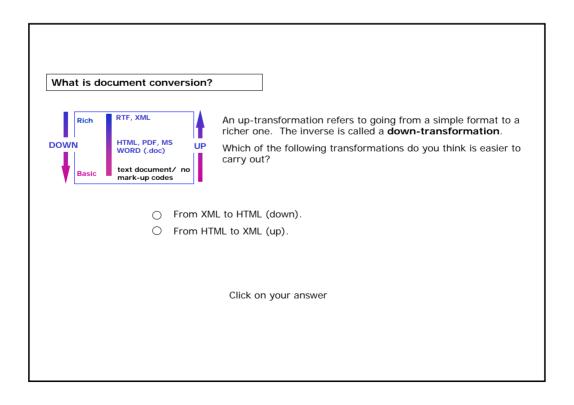

#### Conversion from a Word document to PDF/HTML

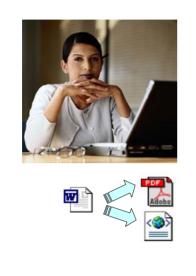

Let's come back to Sara's task.

She has to convert:

- a Word document into PDF format; and
- a Word document into HTML format.

Let's look at how she can do these conversions and what tools she needs. We will start with the conversion from Word to PDF.

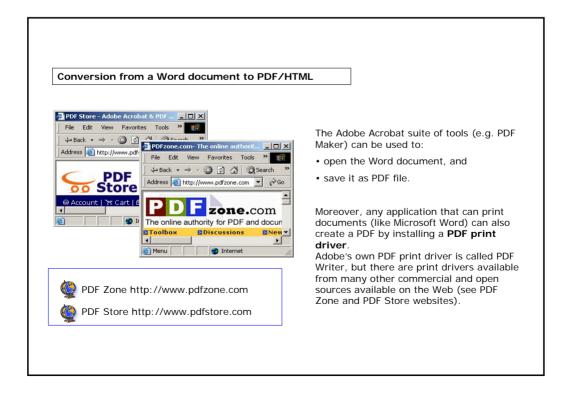

|                                                  | s is h  | eade                                 | er 1                                                                                                    | Conversion <b>from Word to HTML</b> can be made in<br>different ways, that can involve more or less manual<br>work. However, some manual work is always required,<br>it's a prerequisite to have a basic knowledge of HTML. |
|--------------------------------------------------|---------|--------------------------------------|----------------------------------------------------------------------------------------------------|----------------------------------------------------------------------------------------------------|
| This is a paragraph<br>This is another paragraph |         |                                      | Before starting, you should analyze the document<br>structure and create a <b>Cascading Style Sheet (CSS)</b><br>text file which define <b>how to display</b> HTML elements<br>(e.g. titles, tables, lists, etc.). |                                                                                                    |
| This                                             | is head | der 2,<br>/ a tab                    | ole                                                                                                    | CSS can save you a lot of work, as it allows you control<br>over the format of a group of Web pages all at once: fo<br>example, whenever you want to change the font in all t                                               |
| -                                                | wea by  |                                      |                                                                                                    | Web pages, you just have to change the CSS file.                                                                                                    |
| <b>follo</b><br>First<br>Name                    | Name    | Telephone                            | Fax                                                                                                    |                                                                                                    |
| First                                            |         | <b>Telephone</b><br>555-777-<br>0001 | Fax<br>555-777-<br>0000                                                                                                    | Web pages, you just have to change the CSS file.<br>CSS can be created by hand, or using tools like TopSty<br>which has a freely available version named TopStyle Lit                                                       |

| Co   | onversion from a Word documer                                     | t to PDF/HTML                                                                                                    |  |
|------|-------------------------------------------------------------------|----------------------------------------------------------------------------------------------------|--|
| File | <u>Edit View Insert Format Iools</u><br>New Ctrl+N<br>Open Ctrl+O | You can convert your Word document directly from<br>Microsoft Word, by selecting the 'Save as HTML' (or<br>'Save as Web Page') option, available under the "File"<br>menu.                                                                                   |  |
|      | Close<br>Save Ctrl+S<br>Save As<br>Save as Web Page               | In this case, you have to <b>clean the resultant format</b><br>the program automatically adds a lot of useless<br>information. If you don't do this, the final file will be he<br>and users could encounter some problems in displaying<br>on their browser. |  |
|      |                                                                   | You can clean your file using, for example, HTML Tidy, which is part of a free toolkit named <b>HTML Kit</b> .                                                                                                    |  |
|      | CLEAN THE HTML CODE                                               | HTML Tidy make your file cleaner, but you also should<br>complete the process by deleting all the information that<br>is not part of the document's content.                                                                                                 |  |
|      |                                                                   | Finally, it's recommended that you <b>validate the HTML</b><br><b>code</b> , to check it follows HTML standards. HTML Kit also<br>provides a code validator.                                                                                                 |  |

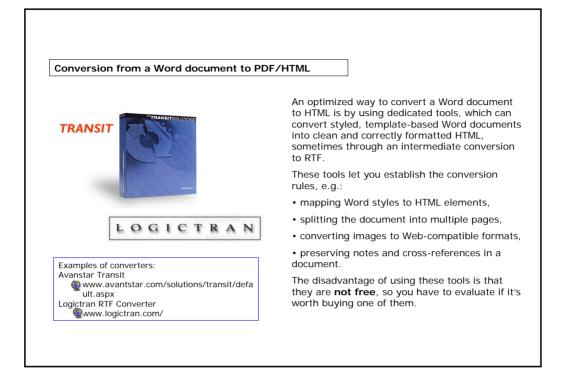

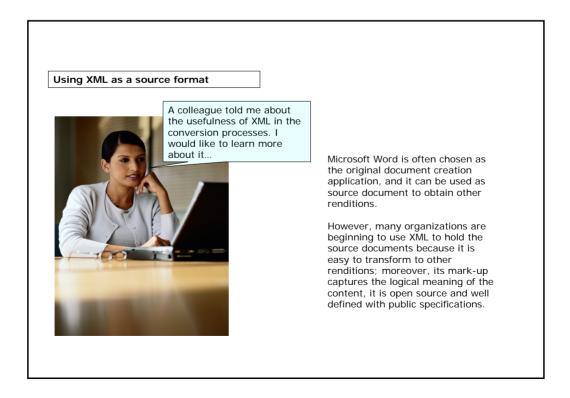

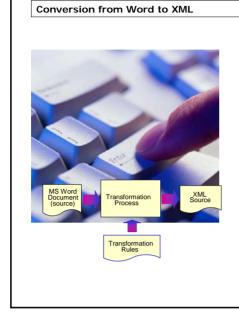

There are a number of tools available on the market which can **plug in to Word** to help make the transformation to XML.

They generally use Word styles to make the transformation and rely on users of the word processor applying word styles in a consistent manner.

In this case it is necessary that users have created Word documents **using styles and templates correctly**. If not, it is quite difficult to make a fully automated transformation from Word to XML.

Some organizations solve this problem by having a small team of people (the production or technical editorial team) who make manual corrections to the source Word documents before transformation and/or to the target XML documents after transformation.

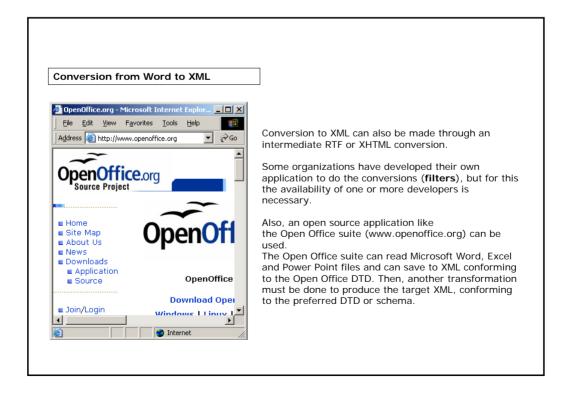

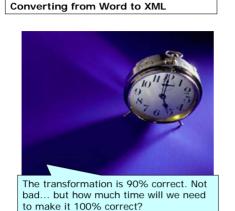

One important point worth considering when choosing how to up-transform to XML is the **amount of time** you will spend fixing problems that result from an imperfect automated transformation from Microsoft Word or other less rich format.

Often it is actually easier and quicker to start from the beginning and **re-key the document as XML**.

There are many commercial re-keying agencies which guarantee a minimum error rate (e.g. one error in 20,000 characters) and a turnaround time from receipt of the source to return of the target XML documents. It's well worth considering such an approach, especially if your original source documents are only available in hardcopy.

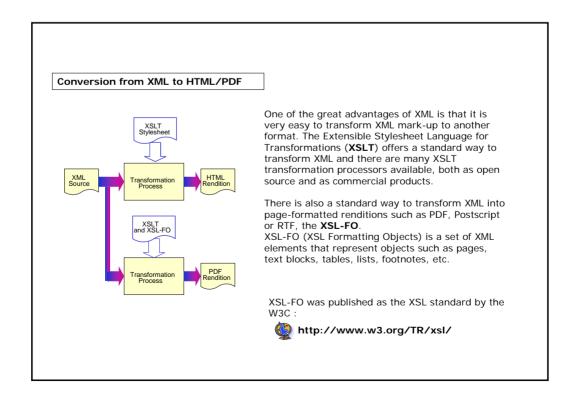

• Document conversion is the **transformation process** applied to a source document in order to create different target renditions.

• The transformation process may be **manual**, **automated** or **semi-automated**.

• The two factors in the mark-up of the source document that most affect the conversion process are the **readability** and the **richness** of the format.

• An up-transformation refers to going from a simple format to a richer one (e.g. from Word .doc to XML). The inverse is called a down-transformation (e.g. from XML to HTML).

• XML is often used as the primary source format because it is an open, vendor neutral format, its mark-up captures the logical meaning of the content, it is well defined with public specifications, and it's easy to transform into other renditions.

| Exercises<br>The following five ex<br>lesson and provide y | ercises will allow you test your understanding of the concepts covered in the you with feedback. |
|------------------------------------------------------------|--------------------------------------------------------------------------------------------------|
| Good luck!                                                 |                                                                                                  |
|                                                            |                                                                                                  |

| ercise 1                       | to its corresponding use?                                   |
|--------------------------------|-------------------------------------------------------------|
| Publication on Internet        |                                                             |
|                                | PDF                                                         |
| Source of document             | MS Word                                                     |
|                                | HTML                                                        |
| Read only                      |                                                             |
| Click each option, drag it and | drop it in the corresponding box.<br>on the confirm button. |

| Exercise 2                                                     |
|----------------------------------------------------------------|
| Can you rank the following formats from richest to most basic? |
|                                                                |
| □ XML format                                                   |
| text document without mark-up codes                            |
| □ HTML                                                         |
| Click on the options in the correct order                      |

| ercise 3                                      |                                                                   |
|-----------------------------------------------|-------------------------------------------------------------------|
| nich type of transformation is used in the fo | ollowing conversions?                                             |
| P-TRANSFORMATION                              | Conversion from XML format to<br>HTML format                      |
| OWN-TRANSFORMATION                            | Conversion from text document<br>without mark-up codes to<br>HTML |
|                                               | Conversion from HTML to RTF                                       |
|                                               |                                                                   |
| Click each option, drag it an                 | d drop it in the corresponding box.                               |
| When you have finished                        | d, click on the confirm button.                                   |

| Exercise 4                                                                                                    |
|----------------------------------------------------------------------------------------------------|
| Which of the following procedures, used to convert a Word document to a HTML document, is cheaper?                                    |
| <ul> <li>Convert the file doc in an HTML format using the "Save as Web Page"<br/>option of Microsoft Word.</li> </ul>                 |
| <ul> <li>Convert the file doc in an XML format using dedicated tools like Avanstar<br/>Transit or Logictran RTF Converter.</li> </ul> |
|                                                                                                    |
| Click on your answer                                                                                                    |
|                                                                                                    |
|                                                                                                    |

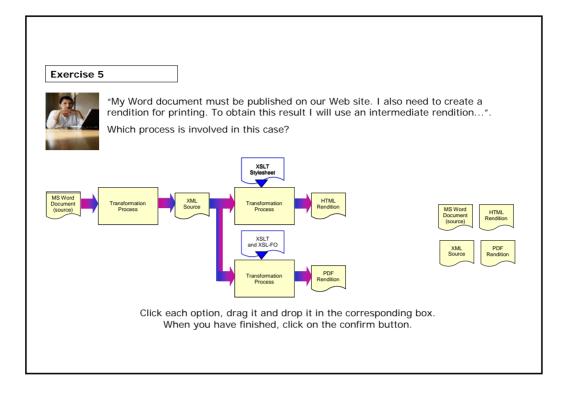

| you want to know more                                                                                                    |     |
|----------------------------------------------------------------------------------------------------|-----|
| Open Office (www.openoffice.org) the leading open source (freely available) office application suite, including a word processor which will read MS Word documents and save as XML.                                                                                           |     |
| World Wide Web Consortium (www.w3.org). Open information standards for the Web, including the XSLT and XSL-FO specifications.                                                                                                    | 76- |
| RenderX – vendors of the XEP XSL-FO processor, also have links to other XSL-FO resources www.renderx.com                                                                                                    |     |
| Perl – pattern matching language often used for conversion is available as open source at www.perl.org                                                                                                    |     |
| List of openly available document converters, filters and tools at http://www.w3.org/Tools/Filters.html                                                                                                    |     |
| PDFzone.com, the online authority for PDF, Adobe Acrobat and related document technologies. (http://www.pdfzone.com/)<br>PDFstore.com, an online store with an extensive range of the key tools for creating,<br>editing and delivering PDF files. (http://www.pdfstore.com/) |     |
| Website allowing you to download TopStyleLite, a free simplified version of TopStyle<br>(http://www.bradsoft.com/topstyle/tslite/index.asp)<br>Information about and support for Avanstart Transit                                                                            |     |
| (http://www.avantstar.com/solutions/transit/default.aspx)<br>Software, services and support for document conversion (http://www.logictran.net/)                                                                                                    |     |